2019

# Manual d'usuari

REPORTING APP (DEMO) MANUEL ANTONIO ALVAREZ ARAUJO TFM – Desenvolupament d'aplicacions sobre dispositius mòbils

# Contingut

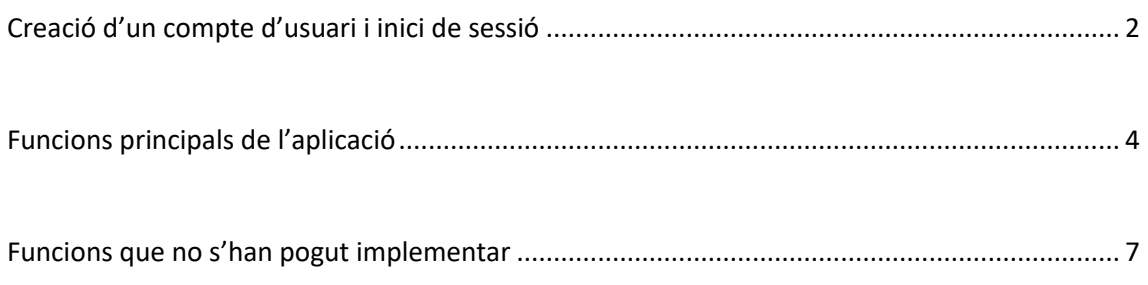

### <span id="page-2-0"></span>Creació d'un compte d'usuari i inici de sessió

Un cop ja tinguem l'aplicació instal·lada, al fer-la servir per primer cop ens demanarà que fem inici de sessió. Hem de recordar que aquesta aplicació permet accedir tant a usuaris anònims com a usuaris registrats, però com aquesta és una Demo "privada" i no volem que s'abusi massa de la base de dades (tant fent consultes com publicant contingut), hem decidit restringir el seu ús a usuaris registrats (i registrar-se només serà possible durant els mesos de Gener i Febrer, almenys inicialment).

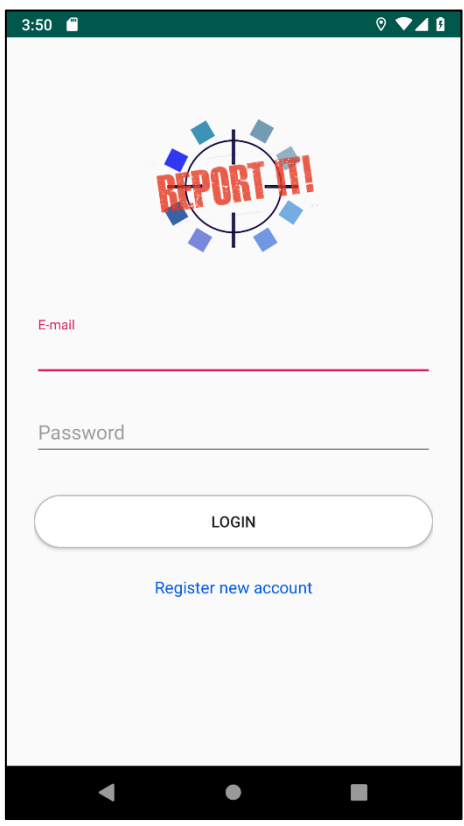

Per registrar un nou compte hem de seleccionar l'opció corresponent que hi ha a la part inferior de la pantalla.

TFM – Desenvolupament d'aplicacions sobre dispositius mòbils

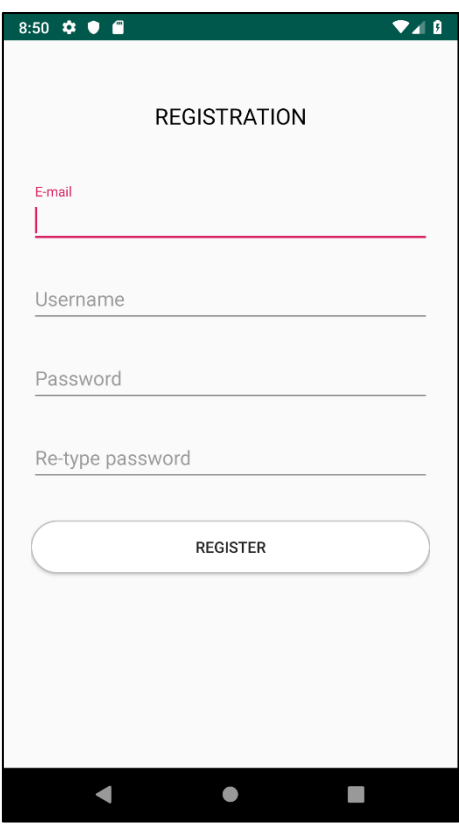

Un cop fet això tindrem que omplir les dades del formulari, per ara només ens demana el correu electrònic, nom d'usuari i una contrasenya (s'ha de confirmar dos cops per seguretat).

Després d'omplir les dades i registrar el compte, l'aplicació ens indicarà si tot ha sortit correctament i, si fos així, que tenim que verificar el correu electrònic (ens ha d'arribar un correu de verificació en uns 2 minuts com a màxim, però alguns cops pot arribar com a correu brossa).

Un cop verificat el compte, podem tornar a la pantalla inicial i fer inici de sessió.

## <span id="page-4-0"></span>Funcions principals de l'aplicació

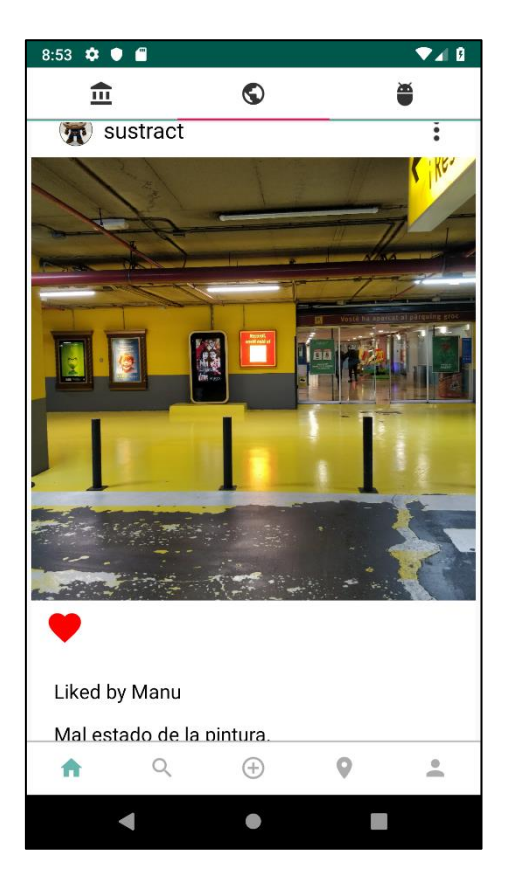

Si hem fet un inici de sessió correcte veurem com es carrega una pantalla amb diferents publicacions i com tenim un menú superior i un altre inferior, molt semblants a aplicacions com *Instagram*.

El menú inferior és el menú de navegació i ens ofereix 5 opcions diferents:

- 1. L'opció per defecte, la de més a l'esquerra, és la **principal** (*home*) i serveix per veure les últimes publicacions dels usuaris, per defecte totes les publicacions són publiques.
- 2. La segona opció ens serveix per fer **recerques** de "*hashtags*", aquests es poden trobar a les descripcions de les publicacions, però s'ha d'aclarir que aquesta opció és un extra que no tindria que estar actiu fins la versió 2.0 i que no forma part essencial d'aquest TFM, de totes maneres s'ha volgut intentar incloure per veure com seria el seu funcionament però fins ara no ha funcionat correctament.
- 3. L'opció central és la que serveix per seleccionar **fotografies** (de les nostres galeries) o fer fotografies amb la càmera del dispositiu. Hem de donar permisos per accedir a aquestes funcions.
- 4. La quarta opció fa referencia a la geolocalització per **GPS** de les publicacions, però aquesta funció només estarà disponible en una futura versió 2.0 o superior. No forma part del TFM, i en aquest cas s'ha deixat en blanc, però hem cregut necessari deixar l'opció del menú intacta.

5. Per últim tenim l'opció del **perfil d'usuari**, aquí podrem veure el nostre perfil d'usuari, les nostres publicacions i modificar les dades d'usuari, també hauríem de poder disposar de l'opció d'esborrar el compte (a la versió v0.7 encara no existeix) però si que podem deixar la sessió (fer "*logout*").

#### **Visualització de publicacions**

Com es pot veure a la imatge anterior, en la pantalla principal podem veure les publicacions dels usuaris, amb una descripció i l'opció de deixar un "m'agrada" en cada publicació. També s'indica quant temps fa des de que s'ha publicat aquesta fotografia.

Al menú superior tenim 3 opcions però només funciona la principal, les altres queden pendents per si algun municipi volgués aprofitar aquest menú per ficar més opcions, informació u oferir més funcionalitats.

#### **Fer publicacions**

Per publicar hem d'escollir l'opció central:

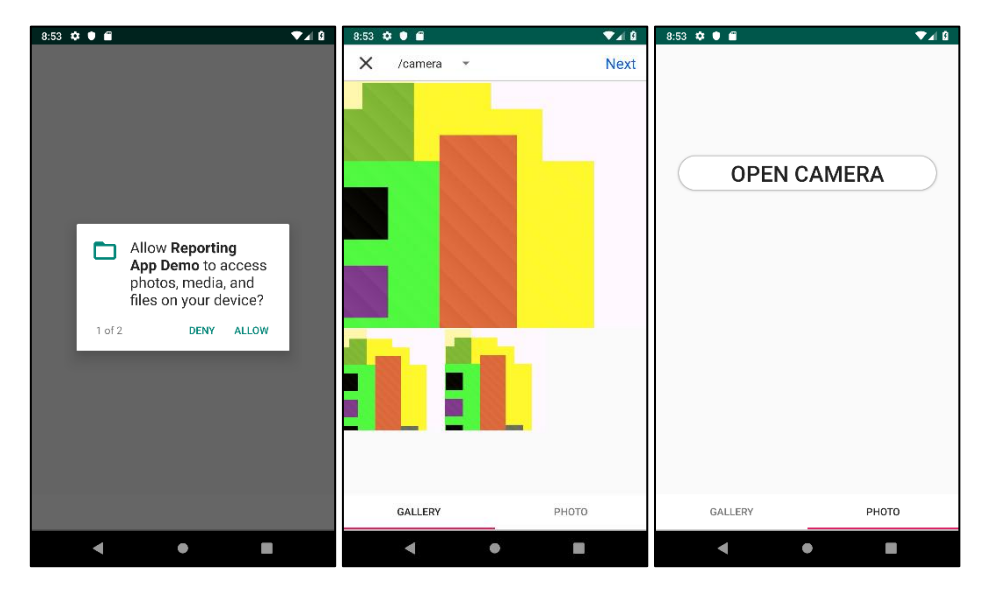

Tindrem que donar permisos per accedir a la biblioteca i/o a la càmera, un cop fet això podem escollir entre diferents carpetes d'imatges (fins i tot d'altres aplicacions, com "Facebook") o fer una fotografia directament. Per ara l'aplicació no ofereix filtres ni eines addicionals, només fa la fotografia i la guarda al dispositiu, a més de publicar-la a l'aplicació.

#### **Perfil d'usuari**

Dins del nostre perfil podem editar les dades personals (les poques que hi ha de moment, tot i que la filosofia de l'aplicació és ser el més simple possible i no demanar massa informació) i també podem escollir una fotografia o imatge pel nostre perfil.

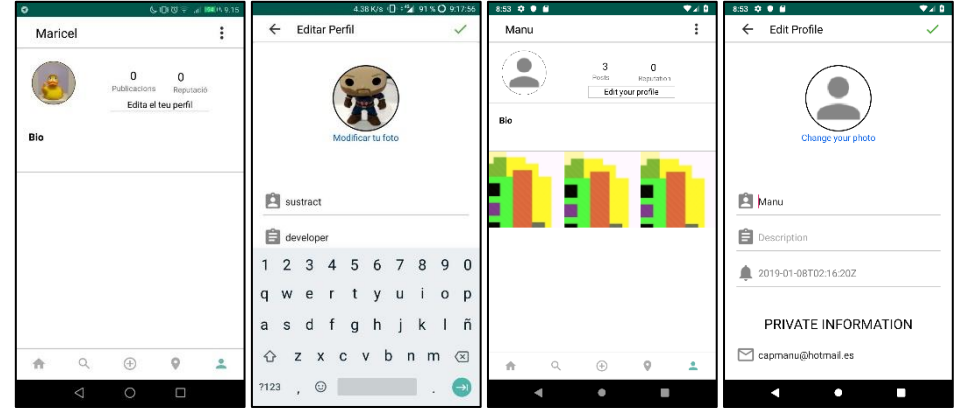

En principi totes les funcionalitats implementades funcionen correctament, si fiquem alguna dada no correcta o hi ha algun error de connexió amb la base de dades, l'aplicació ens informarà amb un petit missatge d'alerta.

També podem fer desconnexió (*logout*) des del menú superior dretà:

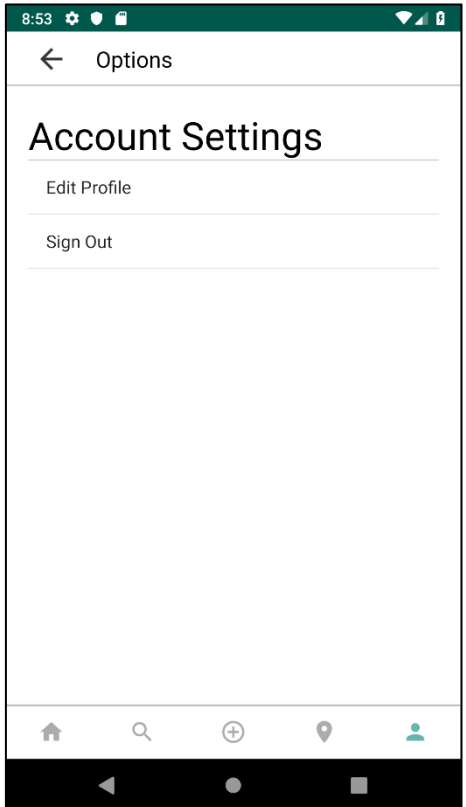

## <span id="page-7-0"></span>Funcions que no s'han pogut implementar

Només com a referencia, en aquesta versió v0.7 han quedat forà les següents funcions:

- ➢ Donar de baixa el nostre compte d'usuari
- ➢ Ordenar les publicacions per diferents criteris (data de publicació, *hashtags*, etc.)
- ➢ Editar les publicacions pròpies
- ➢ Esborrar les publicacions pròpies

A més a més, un cop realitzat tot el que falta i que tot funciones sense errors ni *bugs*, en una futura versió 2.0 seria interessant afegir:

- Fer recerca per *hashtags*, contingut o usuaris
- Geolocalitzar les publicacions (amb permís dels usuaris) i poder oferir **Google Maps** per veure les publicacions al mapa
- Oferir eines de moderació i administració des de la pròpia aplicació (actualment s'ha d'accedir a la base de dades manualment) o des d'una web